Man kann – alternativ zum normalen Dateien hochladen ( $\rightarrow$  FAQ 6) – schnell viele Dateien auf einmal hochladen

1.

Man muss das **Modul Dateiliste** wählen (1) und dort das Verzeichnis, in das man viele Dateien hochladen will. Man wählt den Ordner durch einen Klick auf den Namen aus (2).

Mit der linken Maustaste auf dem Symbol vor dem Namen (3) kann man MassUpload wählen (4)

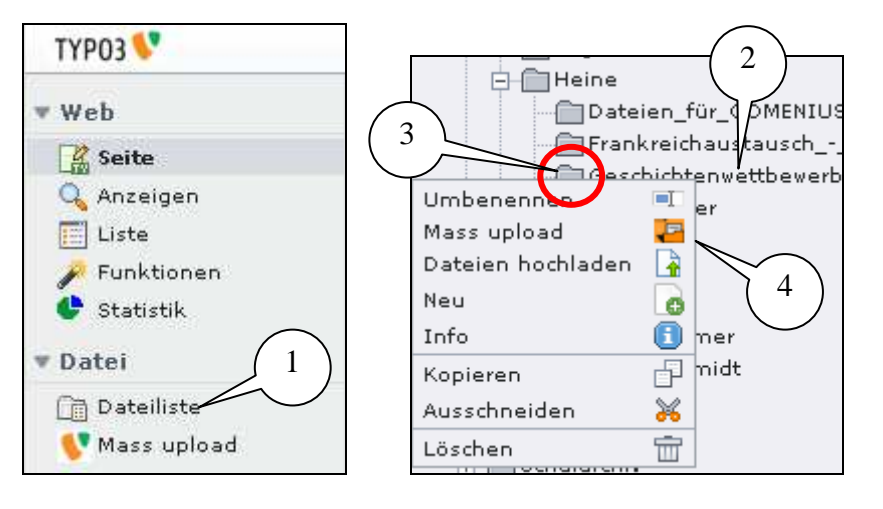

2.

Es erscheint ein Bereich, in den man die Dateien "hineinziehen" kann ...

Man wählt (im normalen Explorer) die Dateien aus, die man kopieren will ... und zieht sie in das Typo3 – Eingabefeld.

Typo3 beginnt mit dem Kopieren der Dateien und zeigt den Fortschritt an.

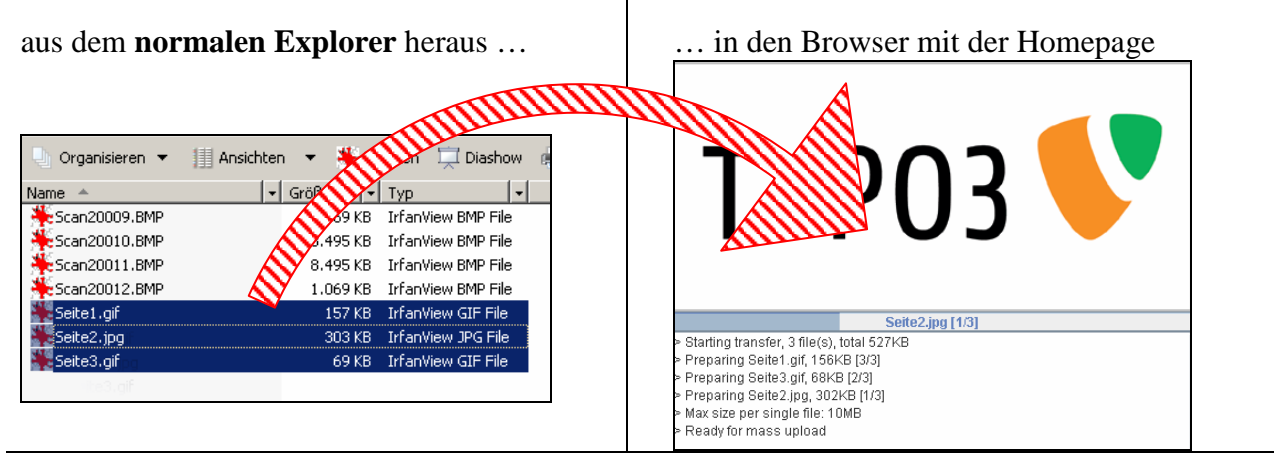

3.

Wenn alles fertig ist, sind die neuen Dateien in dem entsprechenden Ordner.

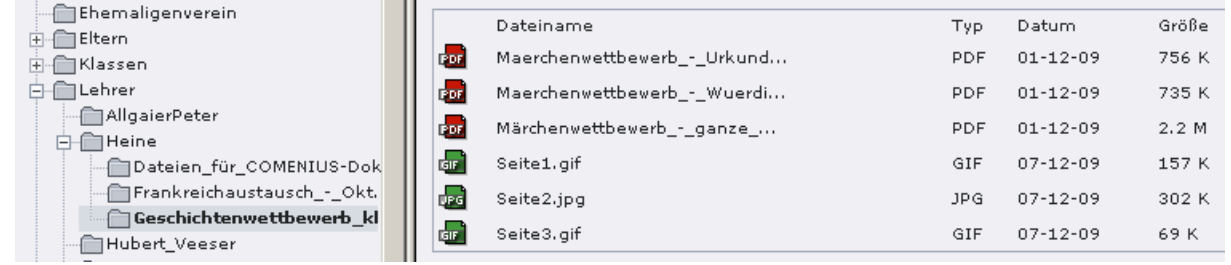